# Resource Training

# Schedule

# SPRING 2009

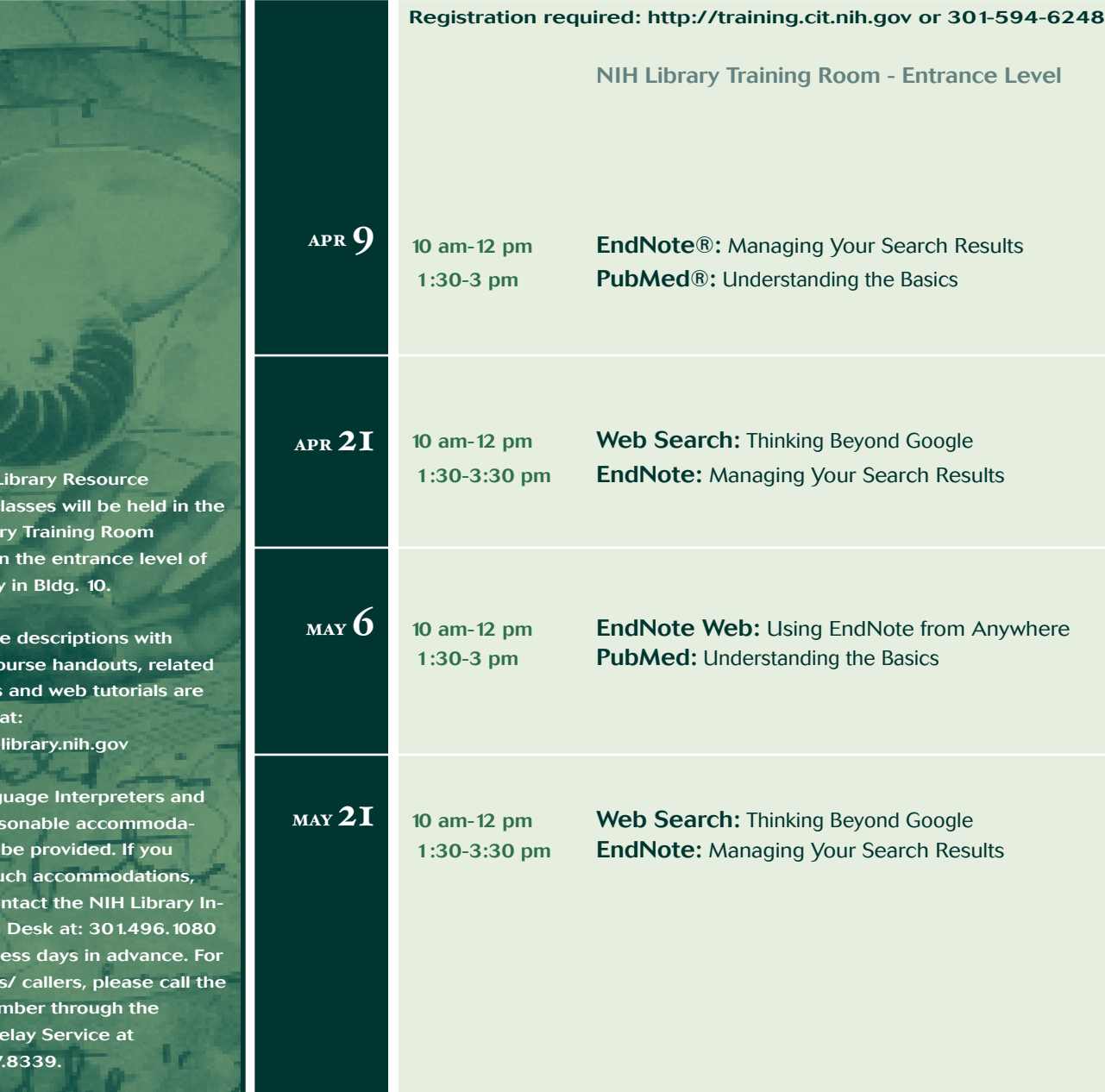

**The NIH I Training c NIH Library located o the library**  **LIBRARY** 

**Full cours links to co resources available at:** http://nih

**Sign Lang other rea** tions can **require su** please co **formation five busines TDD user** above nu **Federal R 1.800.877.8339.**

## **NIH Library Resource Training**

Registration required http://training.cit.nih.gov | 301-594-6248

# **Course Descriptions**

### **EndNote**: Managing Your Search Results

EndNote is a reference management tool that enables you to find, download and organize references in a personal, searchable database. With EndNote you can:

- import references from online databases such as PubMed and Web of Science,
- search for and edit references,
- insert references in manuscripts with Microsoft Word's Cite While You Write,
- create bibliographies, and
- choose from thousands of journal publishing styles to format references and bibliographies.

### **EndNote Web**: Using EndNote from Anywhere

EndNote Web is a free web-based reference management tool available through the NIH Library subscription to Web of Science®. Establish an account and you may access EndNote Web from any computer with Internet access. With EndNote Web you can:

- import references from online databases such as PubMed and Web of Science,
- store up to 10,000 records per EndNote Web account,
- edit references: add notes, include keywords or modify any field,
- choose from thousands of publishing styles to format in-text citations and bibliographies,
- insert references and format papers with Microsoft Word's Cite While You Write, and
- simplify collaboration by using EndNote Web folders.

#### **PubMed:** Understanding the Basics

PubMed is the National Library of Medicine's premier bibliographic database of journal article citations and abstracts covering the fields of medicine, nursing, dentistry, veterinary medicine, the health care system and preclinical sciences. With PubMed you can:

- search the biomedical literature by topic, author and journal title,
- apply language, age and publication type limits,
- use MeSH, the Medical Subject Headings,
- view, print and download the full text of articles,
- request copies if full text is not available, and
- save references in EndNote or Reference Manager.

#### **Web Search**: Thinking Beyond Google

Go beyond the standard web search tools and learn to search more efficiently; access the invisible web; evaluate websites; use image and non-text search engines; search for scholarly information, news, people and blogs; and customize search results.

> **Unable to Attend a Class? Sign Up for a Tutorial.** http://nihlibrary.nih.gov/RequestTutorial.htm

Tutorials are individual or small-group instructional sessions on topics ranging from database search techniques to efficient use of reference management software. Each tutorial is tailored to meet the needs of the NIH researcher or staff member requesting assistance. Sessions may be held at the NIH Library or at Institute offices.

> **NIH Library | Bldg.10 | First Floor | South Entrance http://nihlibrary.nih.gov | 301.496.1080**